# **Factoring-Text und Transaktionsnummer für Vorgänge**

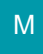

Im Bereich der Vorgänge existieren spezielle Felder:

- Für die Verwaltung von [Transaktionsnummern](https://hilfe.microtech.de/pages/viewpage.action?pageId=198672391)
- Für die Verwendung eines Factoring-Textes

Sie haben die Möglichkeit [Transaktionsnummern](https://hilfe.microtech.de/pages/viewpage.action?pageId=198672391) in den **Vorgängen** und in den **Offenen Posten** zu hinterlegen (als Unterstützung für die Zuweisung von Zahlungseingängen).

Weiterhin können Sie einen Factoring-Text in den Vorgängen hinterlegen.

## Übersicht über das Vorkommen dieser Felder

Über VERKAUF - VORGÄNGE - stehen Ihnen in den Vorgangsdatensätzen die Felder "Transaktionsnummer" und "Factoring-Text" zur Verfügung. Sie finden diese im Register: "Adr.-Kennzeichen" im Eintrag "Angaben zur Zahlung".

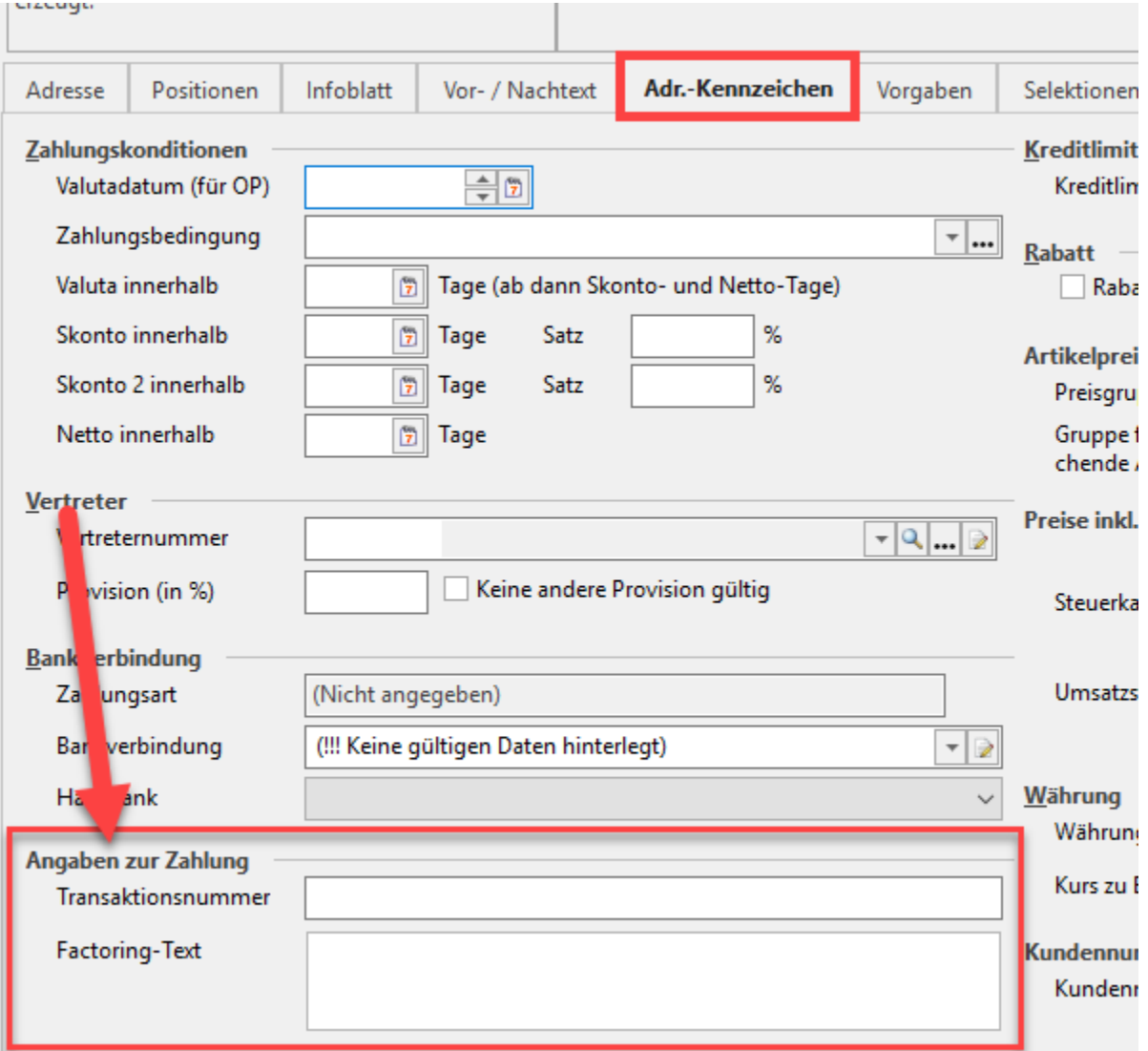

### **Feld: "Transaktionsnummer"**

Dieses Feld kann mit 50 Zeichen frei belegt werden.

Anwendungsbeispiel:

Bei PayPal-Zahlungen kann hier beispielsweise der von PayPal generierte Transaktionscode hinterlegt werden. Erfolgt eine Hinterlegung im Feld "Transaktionsnummer, so wird der Inhalt in den Datensatz des "Offenen Posten" übertragen.

### **Feld: "Factoring-Text"**

In dieses Feld kann ein Text eingetragen werden, der z. B. auf einer Rechnung ausgewiesen wird, wenn im Rahmen eines Factoring-Verfahrens Zahlungen an Dritte geleistet werden müssen. Für die Druckausgabe des Inhalts stehen im Drucklayoutgestalter folgende Variablen zur Verfügung: "AktVog.FactText", "AktVog.FactTextRtf" und "AktVog.FactTextKz".

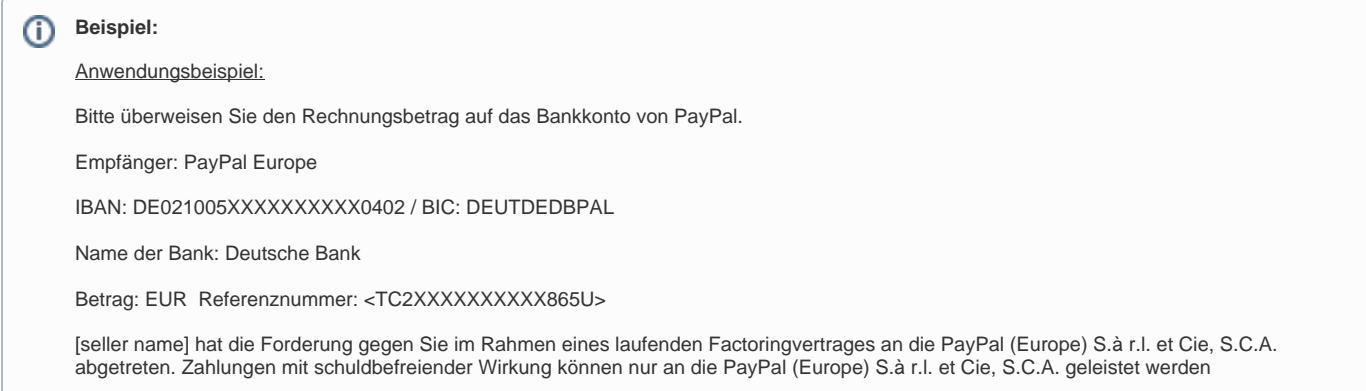

### Transaktionsnummer in den Offenen Posten

Im Bereich ZAHLUNGSVERKEHR - OFFENE POSTEN steht das Feld: "Transaktionsnummer" im Register: "Bank / Zahlungsbedingungen" zur Verfügung. Wird für einen Vorgang ein Offener Posten erzeugt, so wird, sofern im Vorgang die Transaktionsnummer gefüllt ist, diese im Offenen Posten vorgetragen. Es besteht aber auch hier die Möglichkeit das Feld manuell zu füllen.

### Transaktionsnummer in der Auftrag Buchungsliste

Im Bereich VERKAUF - Registerkarte: ÜBERGEBEN / AUSWERTEN - Schaltfläche: "AUFTRAG BUCHUNGSLISTE" steht das Feld "Transaktionsnummer in den Auftrags-Buchungsdatensätzen im Register "Daten" unter der Gruppe "Beleg" zur Verfügung.

#### **Beachten Sie:** Λ

Dieses wird bei Buchung eines Vorgangs mit Kennzeichen "in Fibu-Protokoll eintragen" aus dem Vorgang automatisch mit übertragen (sofern im Vorgang die Transaktionsnummer gefüllt ist).

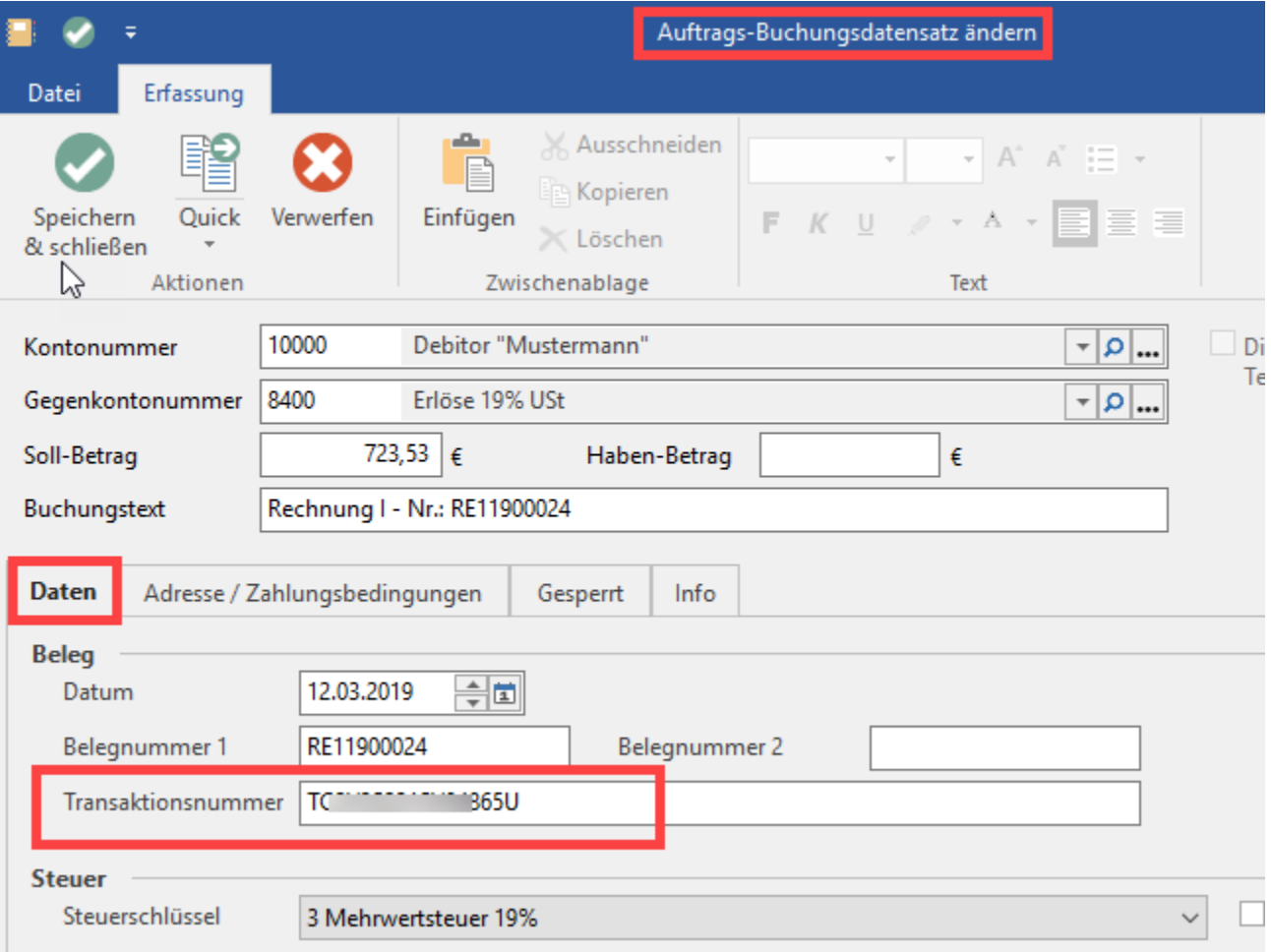

Dies ermöglicht Ihnen, dass die Transaktionsnummer auch für die weitere Verarbeitung, wie beispielsweise beim Einlesen der Buchungssätze aus dem Bereich der Geschäftsvorfälle oder dem DATEV-Export zur Verfügung steht ([DATEV-Export Schnittstelle](https://hilfe.microtech.de/display/PROG/DATEV-Export+Schnittstelle)).

Bei DATEV-Export "Buchungsstapel" gilt, dass **wenn im Vorgang eine "Transaktionsnummer" hinterlegt** ist, so wird diese beim **DATEV-Export ab Format 4** im **Feld "Auftragsnummer"** übergeben.

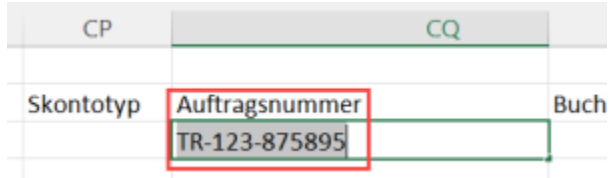

#### **Tipp!** ☑

Um die Transaktionsnummer im Bereich GESCHÄFTSVORFÄLLE einsehen zu können, muss die Tabelle um das Feld "Transaktionsnummer [TransAktNr]" erweitert werden.

Wechseln Sie hierzu über die Schaltfläche TABELLE – "Bearbeiten…" nach Auswahl der gewünschten Tabelle über die Schaltfläche GESTALTEN in die Tabellenbearbeitung und Suchen Sie nach dem Tabellenfeld "Transaktionsnummer [**TransAktNr**]" um dieses in einer Spalte hinzuzufügen.

Das Feld "Transaktionsnummer [TransAktNr]" kann auch in den Vorgabe-Tabellen für die Buchungssatzeingabe hinzugefügt werden:

Über Schaltfläche PARAMETER – GESCHÄFTSVORFÄLLE – BÜCHER – Buch-Datensatz zum "Ändern" öffnen – im Register: "Vorgaben" kann die "Tabellenansicht für Buchungssatzeingabe" über die "..."-Schaltfläche zum GESTALTEN aufgerufen werden.

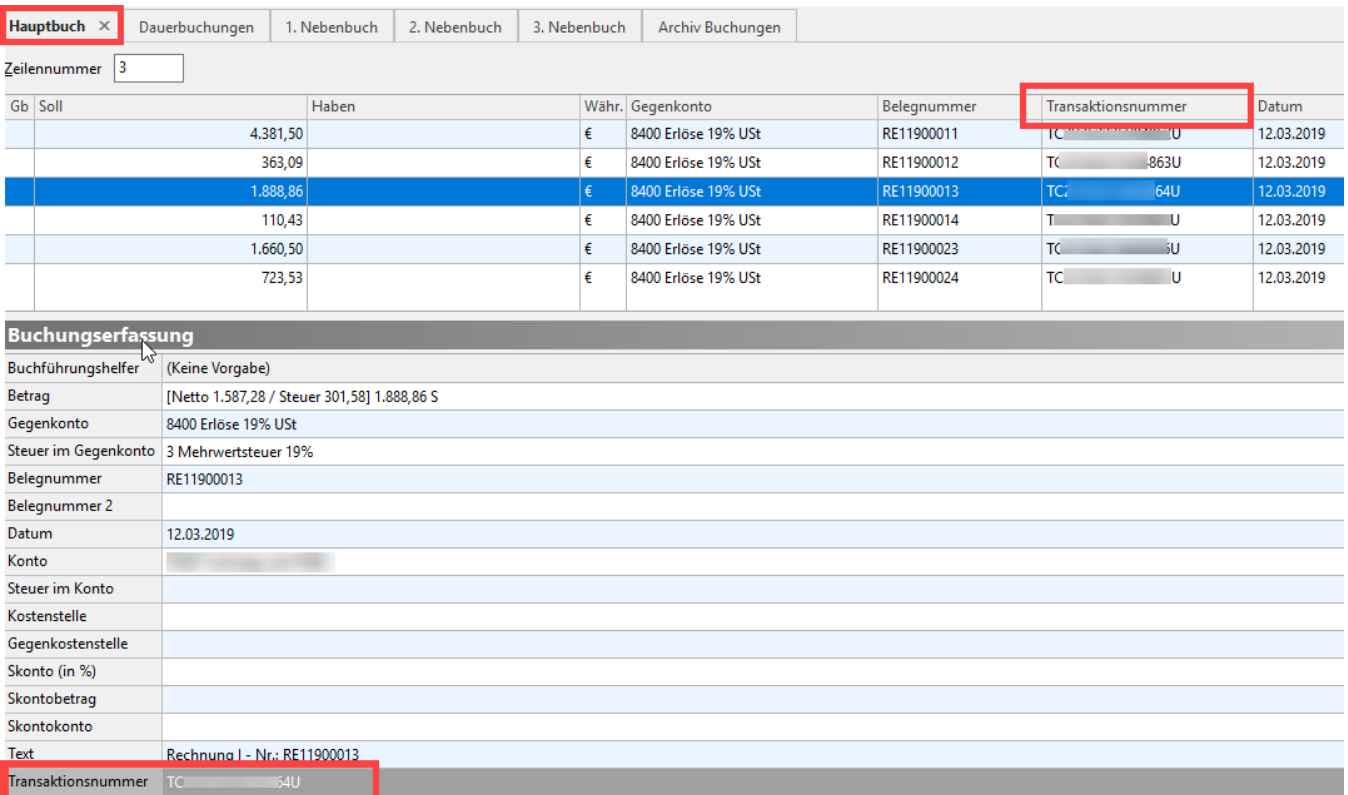

## Transaktionsnummer im Bereich der Kontenblätter

Damit kann diese auch in den Archiv Buchungen, der Kontenanalyse Übersicht und der Übersicht der Kontenbuchungen eingesehen werden. Somit steht diese nicht nur in den Geschäftsvorfällen, sondern auch in der Kontenanalyse zur Verfügung.

Bei neu aufgenommenen Geschäftsvorfällen kann bei der Erfassung die Transaktionsnummer erfasst werden. Beim Buchen wird die Transaktionsnummer in die Übersicht der Kontenbuchungen übernommen.

### **Beachten Sie:**

Das Feld "Transaktionsnummer" ist kein Standardfeld der Tabellenansicht und muss somit zunächst mit dem Tabellengestalter eingefügt werden.

Sie finden dieses Feld unter dem Namen: **[TransAktNr].**

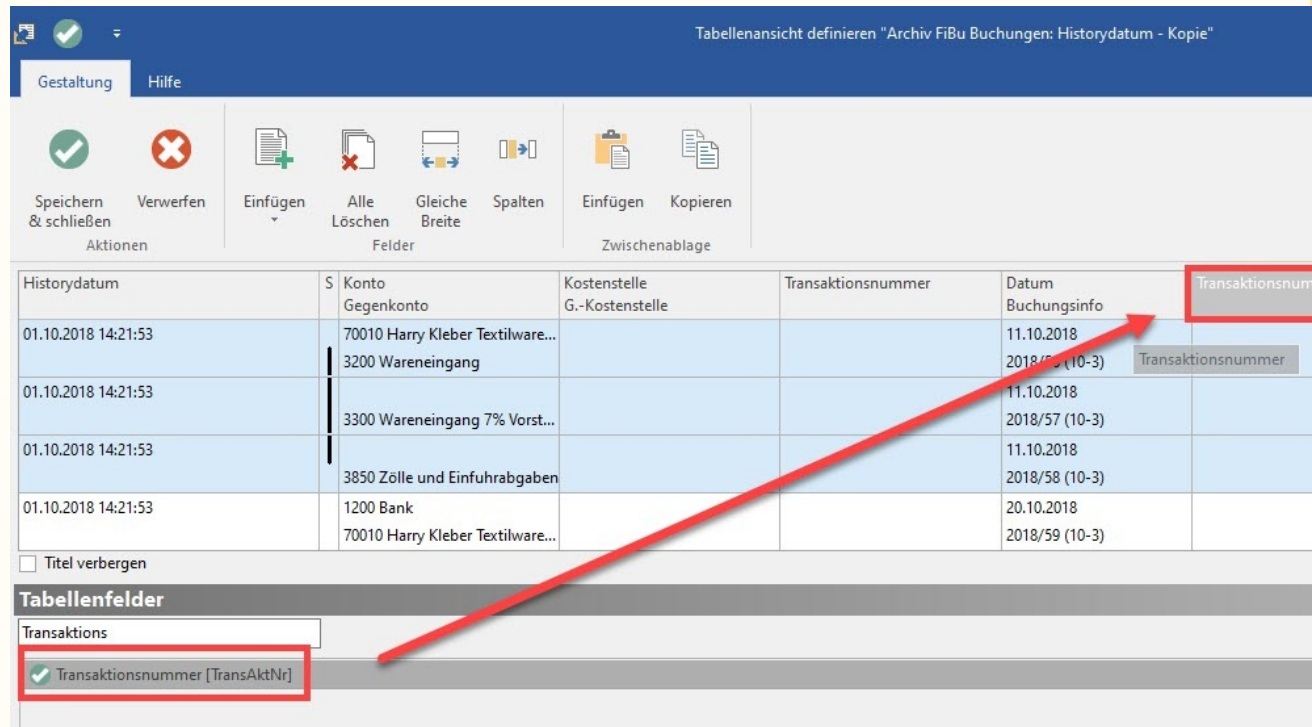

**Beachten Sie auch unser Kapitel: [Tabellenansichten gestalten und Eigenschaften der Tabellenansichten.](https://hilfe.microtech.de/display/PROG/Tabellenansichten+gestalten+und+Eigenschaften+der+Tabellenansichten)**

Tipp: Sofern Sie die Transaktionsnummer im Bereich FiBu nutzen, legen Sie sich im DB-Manager entsprechend den Index an, um die Transaktionsnummer sortieren zu können.

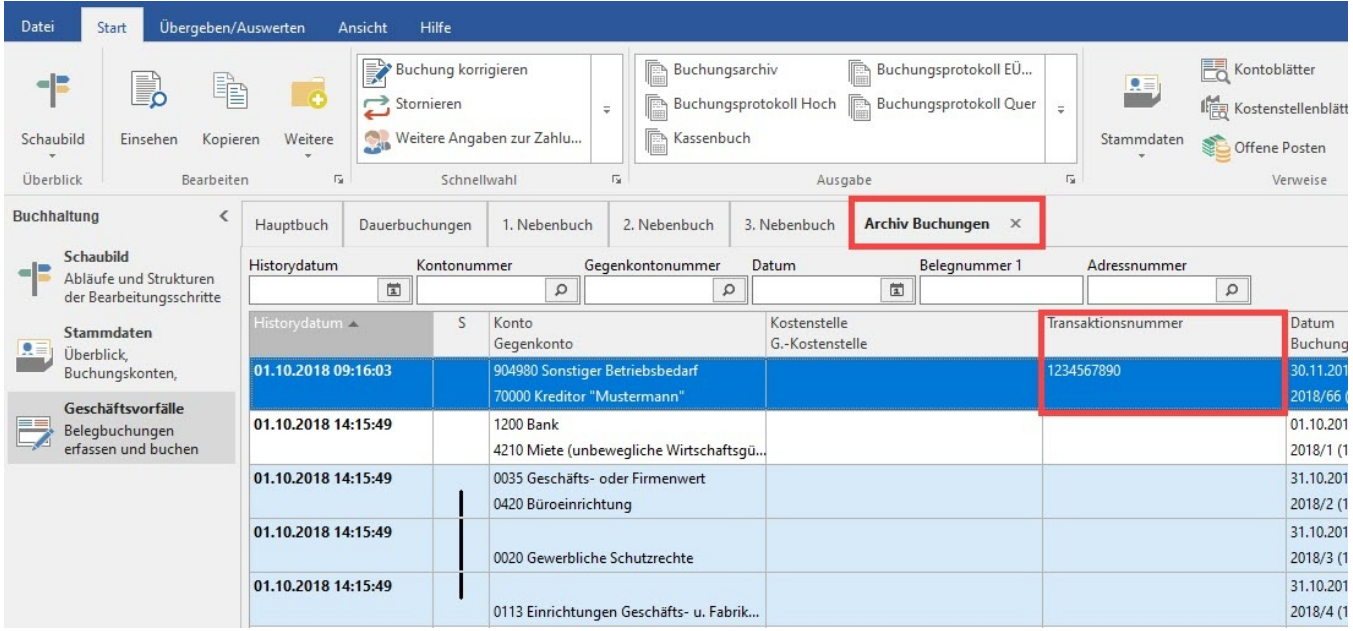

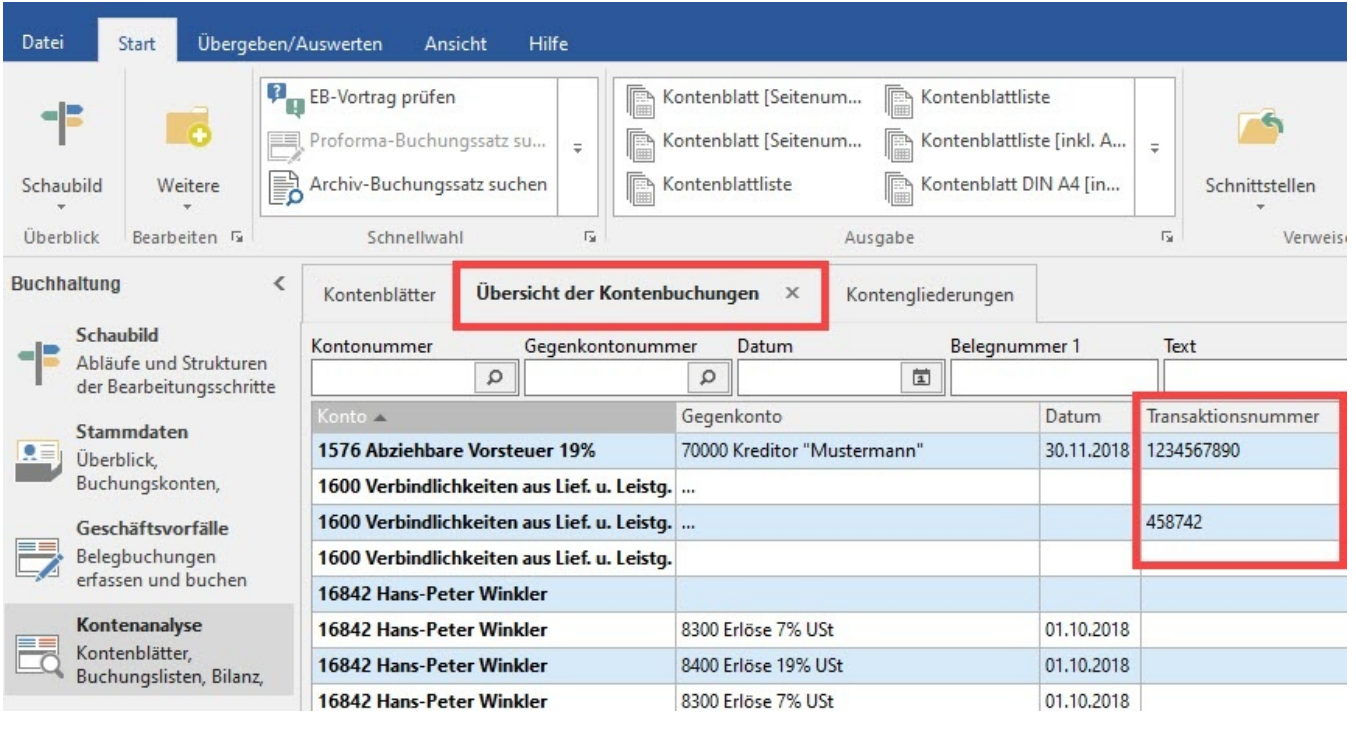

# Beachten Sie:

Um Buchungen aus dem Archiv mit **TransAktNr** in die Kontenblättern / Kostenstellenblättern zu übernehmen, muss das Wirtschaftsjahr neu aufgebaut werden.